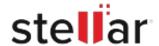

# Stellar Data Recovery Free for Mac

# Steps to Install

# Step 1 When Opening Dialog Box Appears Click Save File Opening <a href="filename">-exe</a> Which is: Binary File (15.8 MB) from: http://download.stellarinfo.com Would you like to save this file? Save File

### Step 2

When Downloads Windows Appears

Double-Click the File

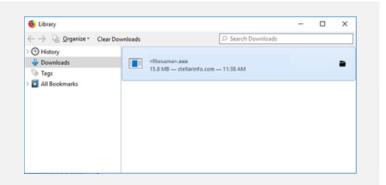

Cancel

## Step 3

When Security Warning Dialog Box Appears, Click Run

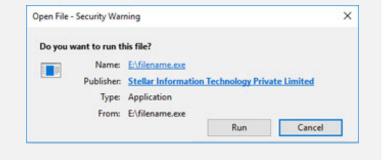

### **System Requirements:**

Processor: compatible con Intel (x86, x64)

Operating Systems: macOS Monterey 12, Big Sur 11, Catalina 10.15, 10.14, 10.13, 10.12 y 10.11